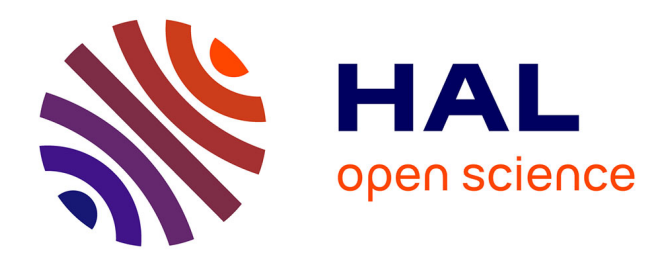

# **Acquisition des données archéologiques en 3D : vers un outil de gestion dynamique en 3D**

Véronique Mathieu, Séverine Sanz, Hervé Bohbot

### **To cite this version:**

Véronique Mathieu, Séverine Sanz, Hervé Bohbot. Acquisition des données archéologiques en 3D : vers un outil de gestion dynamique en 3D. Virtual retrospect 2013, Archéovion, Nov 2013, Bordeaux, France. pp.107-112. hal-02540140v2

## **HAL Id: hal-02540140 <https://shs.hal.science/hal-02540140v2>**

Submitted on 2 Sep 2016

**HAL** is a multi-disciplinary open access archive for the deposit and dissemination of scientific research documents, whether they are published or not. The documents may come from teaching and research institutions in France or abroad, or from public or private research centers.

L'archive ouverte pluridisciplinaire **HAL**, est destinée au dépôt et à la diffusion de documents scientifiques de niveau recherche, publiés ou non, émanant des établissements d'enseignement et de recherche français ou étrangers, des laboratoires publics ou privés.

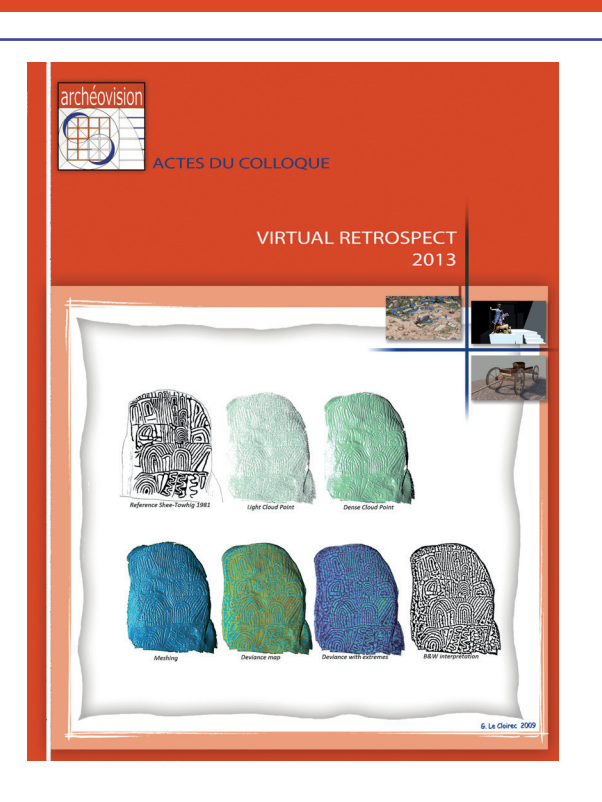

Vergnieux R. et Delevoie C., éd. (2015), Actes du Colloque Virtual Retrospect 2013, *Archéovision* 6, Editions Ausonius, Bordeaux **Tiré-à-part des Actes du colloque Virtual Retrospect 2013**

**Pessac (France) 27, 28 et 29 novembre 2013**

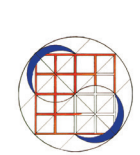

V. Mathieu, S. Sanz-Laliberté, H. Bohbot, J.-B. Pineau *Acquisition des données archéologiques en 3D : vers un outil de gestion dynamique en 3D*

Version en ligne

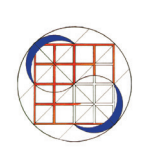

pp.107-112

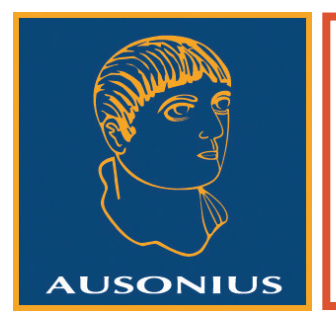

Conditions d'utilisation : l'utilisation du contenu de ces pages est limitée à un usage personnel et non commercial. Tout autre utilisation est soumise à une autorisation préalable. Contact : virtual.retrospect@archeovision.cnrs.fr

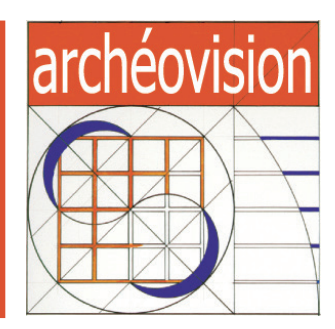

# **Acquisition des données archéologiques en 3D : vers un outil de gestion dynamique en 3D**

Véronique Mathieu [1] veronique.mathieu@cnrs.fr

Séverine Sanz-Laliberté [1] Hervé Bohbot [1] Jean-Baptiste Pineau [2] [1] CNRS, *ASM* - Archéologie des Sociétés Méditerranéennes, UMR 5140, Univ. Montpellier 3, France http://www.archeo-lattes.cnrs.fr/ [2] Archéologue vacataire, titulaire d'un Master II en archéologie

*Ce travail est inscrit dans l'axe thématique 3 du programme scientifique du Labex ARCHIMEDE, programme IA-ANR-11- LABX-0032-01*

- Résumé : Les techniques d'enregistrement de l'archéologie du bâti sont génératrices d'une très lourde documentation de terrain. La mise en œuvre d'un SIG "3D" pour l'architecture est à même d'en simplifier la gestion. Tout d'abord initié pour l'étude d'une *domus* sur le site de Rirha (Maroc), l'outil a été repensé comme une base de données spatialisée dans le cadre d'une opération liée au PCR *Les ports antiques de Narbonne* : en cours d'élaboration à Gruissan (Aude), le SIG "3D" s'avère également être un outil d'aide à la restitution des volumes, et d'expertise quant à la faisabilité de la modélisation 3D des vestiges, mais aussi de questionnement durant le déroulement du chantier archéologique.
- Mots-clés : modélisation 3D, SIG 3D pour l'architecture, archéologie du bâti
- Abstract : Recording techniques in "building" archaeology generate a weighty field documentation, but the implementation of a 3D SIG for architecture is able to simplify the organization of data. Firstly initiated in the settlement of Rirha (Morocco) for the study of a *domus*, the IT tool that we present here has been rethought as a spatial resource database within the PCR *Les ports antiques de Narbonne* : the 3D SIG which is being elaborated in Gruissan (Aude) also comes to be a very helpful tool for the restoration of buildings volumes, as well as for the expertise on feasibility of 3D modeling of archaeological remains, besides being too a source of questioning all along the digging progress.
- Keywords : 3D modeling, 3D SIG for the architecture, building archaeology

La modélisation informatique au moyen de programmes désormais traditionnels (SketchUp, AutoCad, 3DStudioMax…) ne suffit plus vraiment à répondre à l'ensemble des questionnements lié à la recherche archéologique. Associer la 3D pour l'architecture au SIG permet la mise en œuvre d'une maquette dynamique à laquelle il devient possible d'"accrocher" les données de l'archéologie du bâti : la gestion en 3D de cette documentation et sa visualisation s'effectue alors depuis la maquette elle-même.

Si l'acquisition en 3D des données de terrain au moyen des scanner laser et des techniques de photogrammétrie ont permis de pousser plus loin les analyses et restitutions, paradoxalement, les maquettes informatiques obtenues paraissent aujourd'hui "figées" au regard des potentialités offertes par le couplage de SIG en "3D" avec des bases de données. Au mouvement en trois dimensions dans l'espace, ce couplage d'outils permet d'ajouter la "navigation dans le temps" : la maquette dynamique permet en effet de rattacher en temps réel les diverses entités archéologiques à leur niveau stratigraphique, et de suivre les évolutions chronologiques liées à l'avancement des travaux tout au long des investigations archéologiques.

### Étude d'une domus à Rirha (Maroc)1 : premier essai pour un modèle numérique de bâtiment

Mathieu V. et S. Sanz-Laliberté avec la collaboration de Callegarin Laurent et Ichkhakh Abdelfattah<sup>2</sup>

Le site de Rirha se situe dans la plaine du Gharb, sur la rive droite de l'oued Beth, dans la province de Kenitra, à environ 35 km au nord-ouest de Volubilis (fig. 1). Une *domus* de plan volubilitain y est en cours de fouille, pour laquelle six périodes d'occupation ont été recensées, entre la deuxième moitié du I<sup>er</sup> siècle et le IV<sup>e</sup> siècle p.C.

Pour cet établissement un premier essai de maquette dynamique a été élaboré qui permet de gérer dans le même fichier les états architecturaux de la *domus* (fig. 2), mais aussi de générer une cartographie des matériaux de construction (fig. 3). La base de données était dans ce premier cas simplement constituée d'un tableur sous Excel : si la mise à jour du SIG depuis le tableur était automatique, les informations que pouvait prendre en compte la maquette étaient alors limitées.

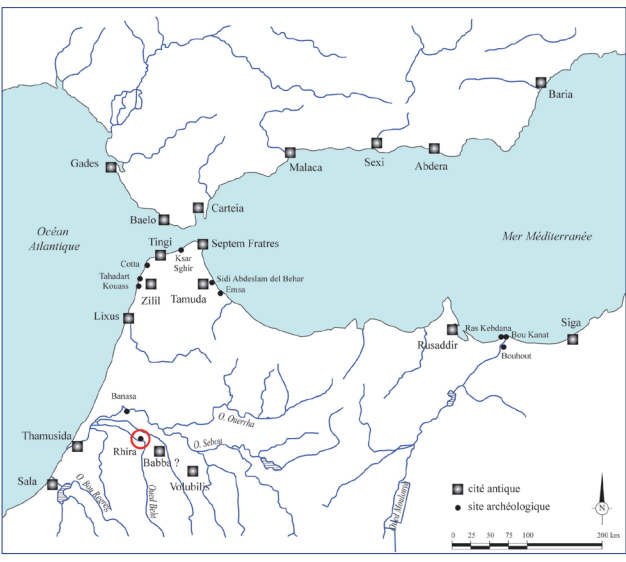

*Fig. 1. Situation de Rirha dans le nord-ouest du Maroc et le détroit de Gibraltar (© Cl.-A. de Chazelles, CNRS).*

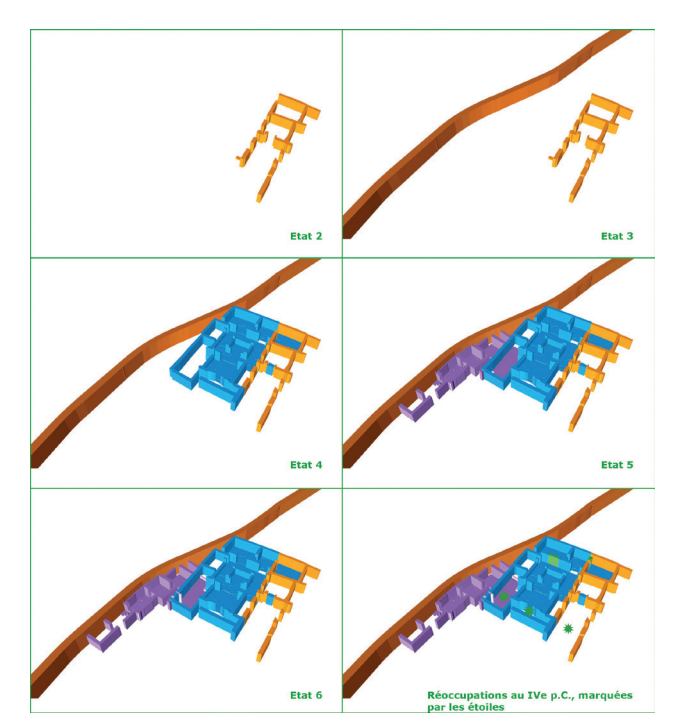

*Fig. 2. Les différents états chronologiques de la domus de Rirha, gérés dans un seul fichier ArcGIS (© L. Callegarin, univ. Pau et les pays de l'Adour/V. Mathieu et S. Sanz-Laliberté, CNRS).*

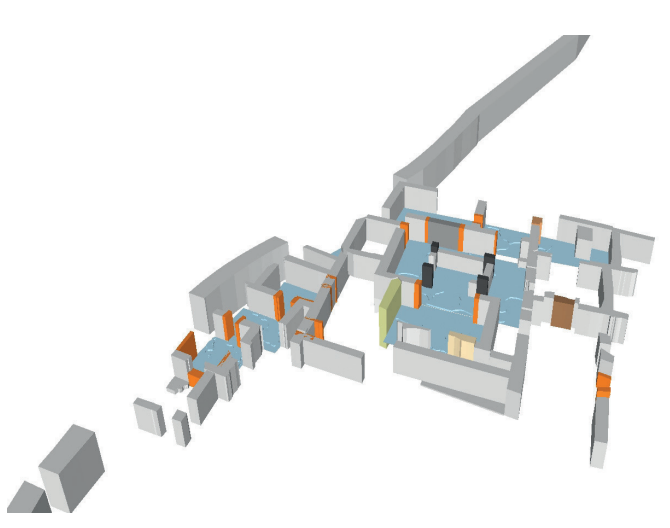

*Fig. 3. Cartographie des matériaux pour la domus de Rirha, géré dans le même fichier ArcGIS (© L. Callegarin, univ. Pau et les pays de l'Adour/V. Mathieu et S. Sanz-Laliberté, CNRS).*

1. La mission archéologique maroco-française de Rirha est financée par la Casa de Velázquez, le MAEE et l'INSAP de Rabbat. Elle est soutenue par le Labex ARCHIMEDE au titre du programme "Investissement d'Avenir" ANR-11-LABX-0032-01. Elle est dirigée par Mohamed Kbiri Alaoui (INSAP, Rabat) et Laurent Callegarin (Université de Pau et des Pays de l'Adour) puis Claire-Anne de Chazelles (CR CNRS, *ASM*) depuis 2013.

2. Ichkhakh Abdelfattah est conservateur des Monuments Historiques et des Sites à Essaouira, Maroc. La fouille de la *domus*  a d'abord été dirigée par L. Callegarin, puis par A. Ichkhakh depuis 2013.

La preuve était cependant faite qu'il était possible de gérer de manière dynamique les données de l'archéologie du bâti. La modélisation du bâtiment sous ArcGIS, simple et relativement rapide à mettre en place, peut même devenir un outil d'aide à la réflexion préalable à la restitution plus élaborée des volumes : le deuxième exemple présenté ici en est l'illustration.

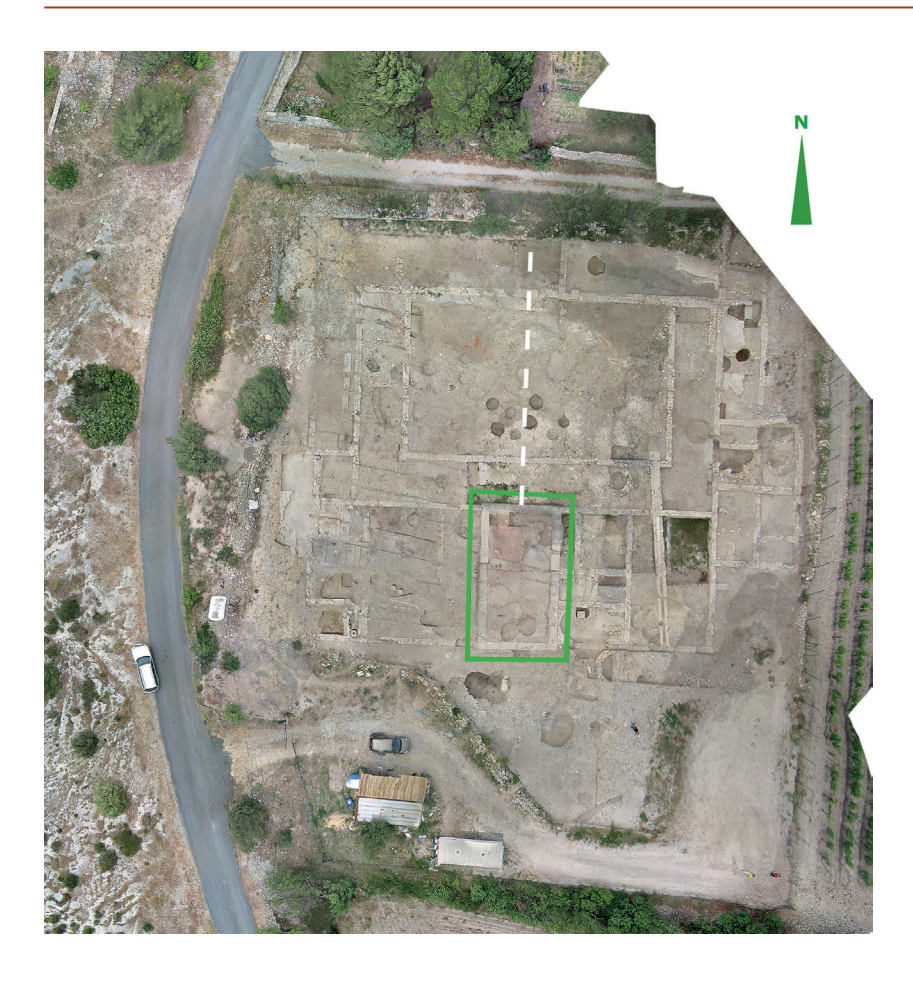

*Fig. 4. Plan général du site de Saint-Martin à Gruissan (Aude, © S. Sanz-Laliberté, CNRS).*

Une base de données spatialisées pour le site de Gruissan (Aude)

Avec la collaboration de Duperron Guillaume

Notre deuxième maquette a été réalisée dans le cadre du PCR "Les Ports Antiques de Narbonne"3 , plus précisément sur le site de Saint-Martin à Gruissan<sup>4</sup>.

La fouille des états antiques de cet établissement complexe ne fait que commencer, et la restitution architecturale proprement dite est encore prématurée. Les études de bâti ont démarré par un bâtiment en grand appareil, situé en position plus ou moins axiale par rapport à une cour portiquée (fig. 4). On ne connaît encore, de cet ensemble bâtiment monumental/cour à portiques, ni la fonction, ni les accès. En particulier, l'entrée principale du site antique reste une question ouverte.

### **Construction de l'outil**

Pour mettre en place notre maquette dynamique, nous avons utilisé les fonctionnalités des géodatabases personnelles dans ArcGIS<sup>5</sup>. Après avoir dessiné en plan toutes les entités construites, il a fallu les dupliquer autant de fois que nécessaire : pour un même mur, devaient être superposés les rectangles correspondant aux fondations, élévation, puis aux éventuelles reprises. Le document peut devenir plus complexe si l'on éprouve le besoin d'individualiser les deux parements d'un même mur, ce qui multiplie par deux les entités créées (fig. 5). Chaque unité dessinée a ensuite été jointe à son référent archéologique (n° d'US ou de Fait, correspondant un enregistrement dans la base de donnée). La visualisation des caractéristiques de chaque entité est facilitée par les outils de symbologie automatique de ArcGIS.

5. http://help.arcgis.com/fr/arcgisdesktop/10.0/help/index. html#//003n0000007n000000 : lien vers le site ArcGIS Ressource Center, "Présentation d'une géodatabase personnelle". Ces géodatabases fonctionnant sous le modèle Microsoft Access (format MDB pour les deux programmes), les SIG construits sous ArcGIS communiquent automatiquement avec les bases de données créées sous ACCESS. Cette fonctionnalité, ainsi que la possibilité offerte par ces géodatabases de gérer les données spatiales et non spatiales, rendent possible la mise en œuvre du modèle numérique de bâtiment tel que nous le concevons ici.

<sup>3.</sup> Ce PCR est dirigé par Corinne Sanchez (CR CNRS, *ASM*).

<sup>4.</sup> Dont la fouille, d'abord dirigée par Stéphane Mauné, DR CNRS à l'UMR *ASM*, est désormais sous la conduite de Guillaume Duperron, doctorant à l'université Montpellier III et membre de la même équipe de recherche.

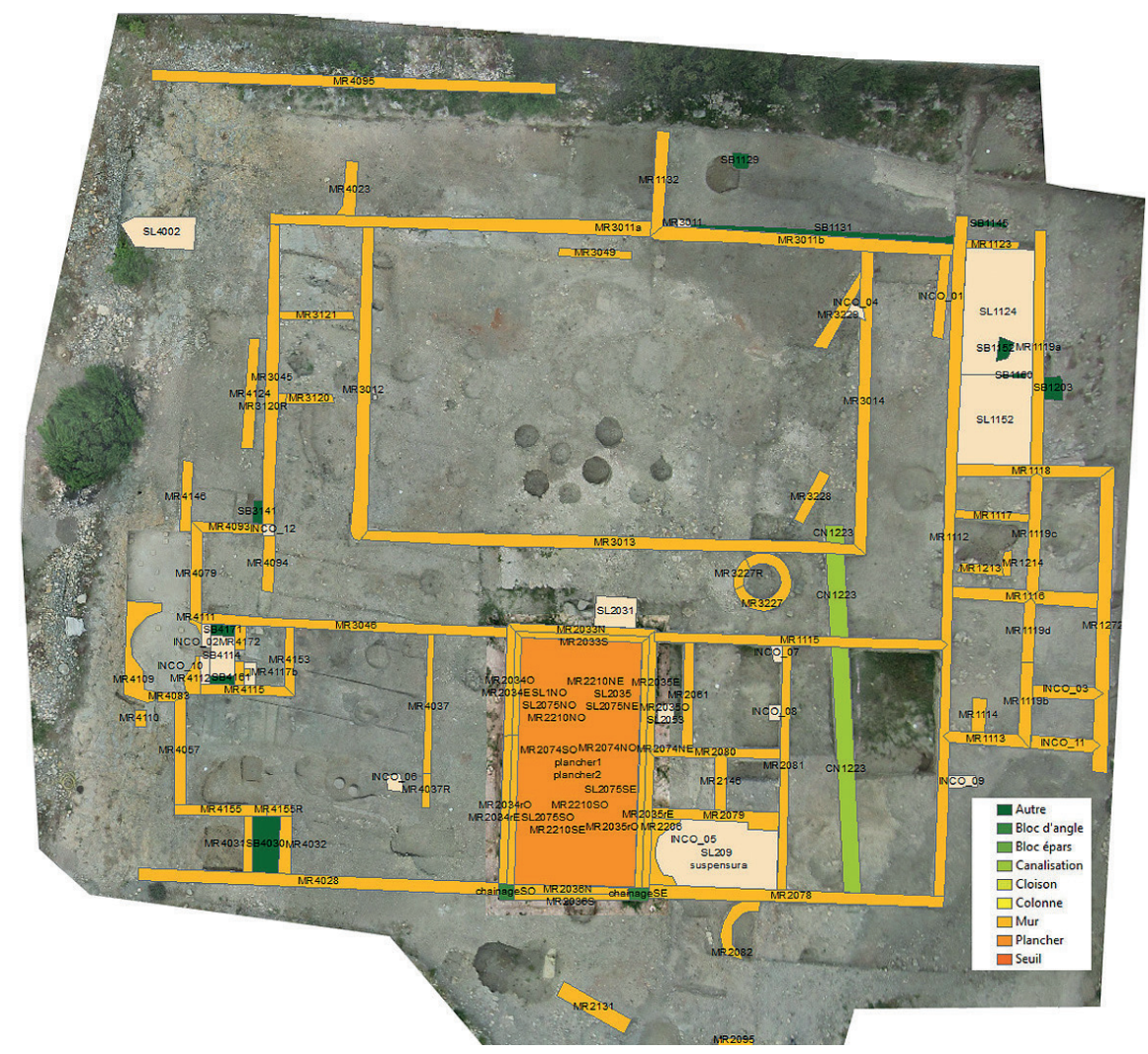

*Fig. 5. Définition en plan des entités archéologiques sous ArcGIS (© S. Sanz-Laliberté, CNRS/J.-B. Pineau).*

Parallèlement, les enregistrements participant de la base de données sont saisis sous Access après que l'on ait défini les rubriques nécessaires à l'étude. Pour ce premier prototype, nous sommes volontairement restés très succincts (fig. 6). Les photos sont ensuite enregistrées individuellement dans un autre formulaire sous Access, signalant pour chaque prise de vue les différentes US ou Faits photographiés, et qui lui sont donc liés ou attachés.

Permettre la visualisation de chaque fiche "Faits" et de l'ensemble des photos attachées à partir de la maquette virtuelle depuis le module ArcScène d'ArcGIS, en cliquant simplement sur le "Fait" (ou l'US) concerné, est une procédure non prévue par ArcGIS. Cet obstacle a été levé par Hervé Bohbot avec l'écriture sous langage Python des lignes de programmation nécessaires. Il a alors été non seulement possible de mettre à jour la maquette depuis la base de données (fig. 7), mais aussi de faire apparaître l'ensemble des données et fichiers attachés depuis la maquette (fig. 8).

L'outil reste désormais à finaliser en complexifiant le modèle : ajouter toutes les rubriques d'enregistrement nécessaires à l'étude du bâtiment dans les fiches de la base de données ; lui attacher d'autres types de documents (ajouter un dossier "relevés" ou "coupes stratigraphiques", par exemple) ; augmenter le nombre des entités individualisées dans la maquette sous ArcGIS. Il reste donc à tester le niveau de complexité que le modèle peut supporter tout en restant facilement maniable, la seule véritable limite étant celle de la taille maximum des géodatabases personnelles d'ArcGIS, fixée pour l'instant à 2 GO. Les ensembles architecturaux plus complexes devront sans doute être scindés en plusieurs entités, gérées chacune par une géodatabase personnelle distincte. Cependant, la possibilité de visualiser en un clic l'ensemble des données qui concernent une US, voire un "Fait", devrait singulièrement en simplifier l'étude, puis la publication.

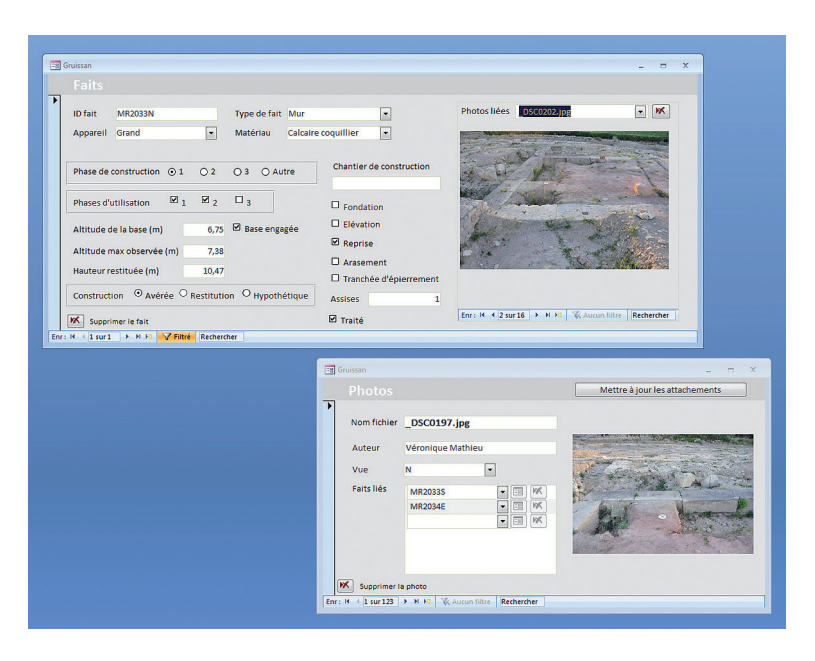

*Fig. 6. Fiche de la base de données sous Access et dossier "Photos" lié (© H. Bohbot et V. Mathieu, CNRS/J.-B. Pineau).*

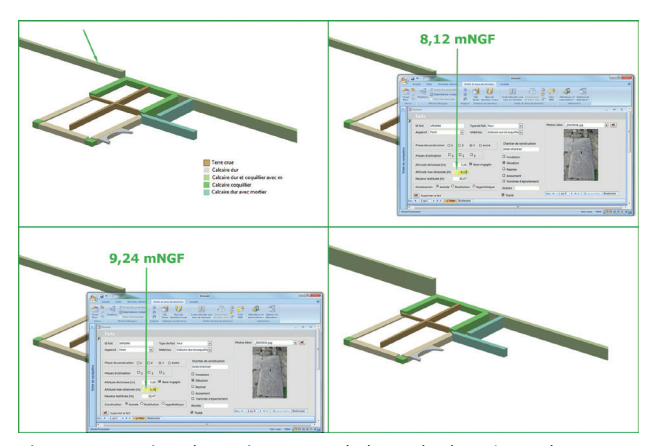

*Fig. 7. Interaction dynamique entre la base de données et la maquette virtuelle (© H. Bohbot, V. Mathieu et S. Sanz-Laliberté, CNRS/J.-B. Pineau).*

#### **L'outil comme aide à la restitution volumétrique des bâtiments**

L'outil permet d'illustrer dans ArcScene, l'outil de visualisation 3D d'ArcGIS, les différentes étapes du raisonnement, depuis la modélisation des vestiges jusqu'aux différents niveaux de restitutions des volumes (fig. 9) : étape précédant la modélisation architecturale proprement dite, elle permet d'évaluer la crédibilité des hypothèses proposées. Dans un premier temps, le niveau de fiabilité est exprimé par un code couleur et/ou de transparence : les vestiges, sûrs (gris, opaque) ; un premier niveau de modélisation pour le soubassement du monument, jugé fiable (beige, peu transparent) ; la restitution de la hauteur des élévations, jugée très peu fiable (beige, grande transparence, non représenté ici).

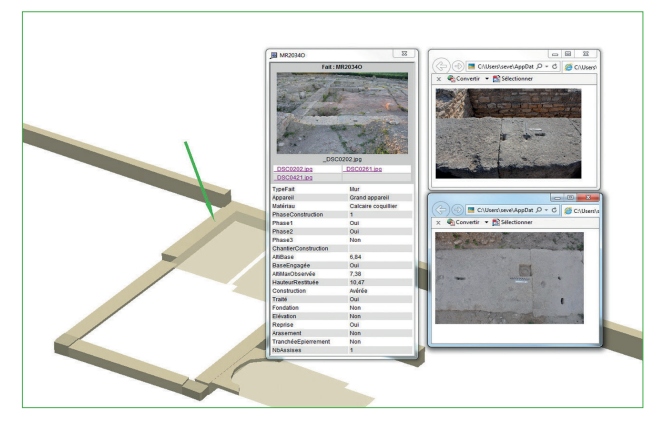

*Fig. 8. Visualisation des données depuis la maquette virtuelle (© H. Bohbot, V. Mathieu et S. Sanz-Laliberté, CNRS/J.-B. Pineau).*

Dans le cas de Gruissan, les niveaux d'occupation de la cour et des portiques n'ont pas été conservés. Les pentes observées entre l'est et l'ouest du site peuvent être, ou non, le reflet de l'organisation altimétrique de l'ensemble. Soit la cour et les portiques montrent des niveaux qui s'étagent le long de la pente, soit il faut envisager la présence de cryptoportiques dans la moitié orientale du site : la cour, dont le niveau de circulation se situerait au dessus, pourrait alors être entourée d'un quadriportique (fig. 10). La mise en volume de la deuxième solution illustre bien que, sans indice archéologique complémentaire, il sera sans doute difficile d'étayer scientifiquement l'une ou l'autre hypothèse. La restitution architecturale pourrait alors ne pas pouvoir être menée, et c'est bien la maquette dynamique qui permettrait d'argumenter cette impossibilité.

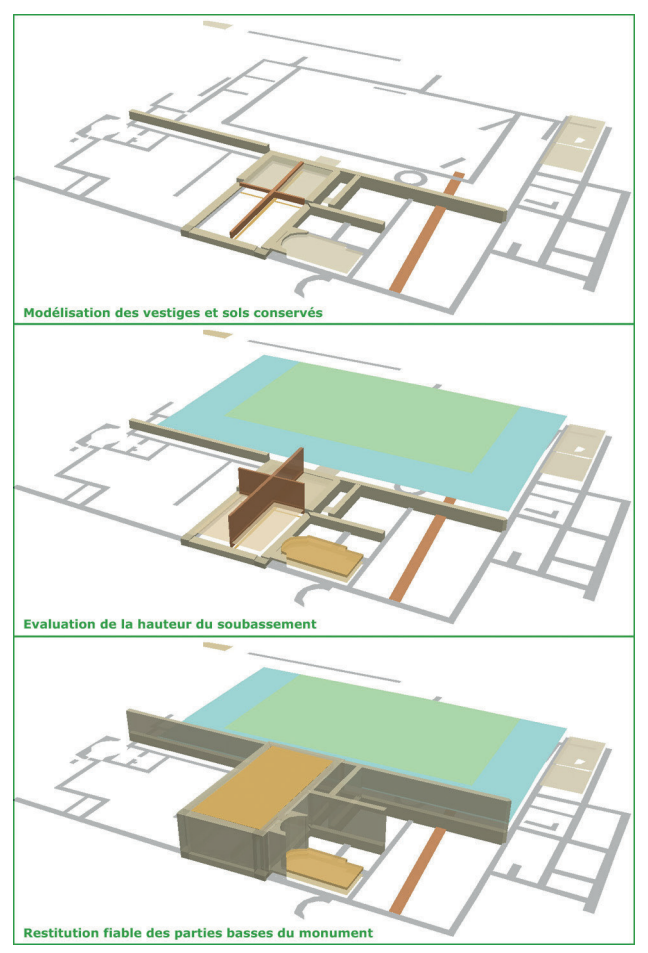

Fig. 9. Étapes pour la modalisation du bâtiment en grand appareil *(©G. Duperron, univ. Montpellier III/H. Bohbot, V. Mathieu et S. Sanz-Laliberté, CNRS).*

Avant d'en arriver à cette extrémité, l'outil permet de pointer l'endroit où ces indices pourraient être à rechercher, au nord, sur la parcelle voisine qui surplombe le site. Des tests vont donc être réalisés durant la campagne archéologique de l'été 2014 (ils se sont révélés positifs).

Outre la gestion en 3D de la documentation archéologique, les tests de modélisation volumétriques, qui sont très rapidement mis en œuvre sous ArcGIS, confèrent donc deux fonctions supplémentaires à la maquette : moyen de tri et choix rapide des solutions volumétriques possibles avant la modélisation définitive sous des programmes dédiés aux restitutions architecturales ; moyen d'expertise quant à la faisabilité d'une modélisation architecturale. Ce dernier point prend de l'importance face à l'augmentation de la demande de mise en volume des vestiges archéologiques, tant de la part des instances d'évaluation scientifique des opérations archéologiques, donc aussi des chercheurs qui dirigent ces opérations, que des investisseurs. Ces derniers, souvent des collectivités territoriales, sont demandeurs d'un retour sur investissement en matière culturelle et touristique : les restitutions architecturales en 3D sont bien sûr des documents très parlant pour le grand public et très "vendeurs" pour les collectivités territoriales. Illustrer les "pourquoi" d'une impossibilité de restitution volumétrique (impossibilité scientifique due à l'état de conservation des vestiges) permet d'offrir une réponse étayée, constructive et compréhensible par tous. Les explications en direction du grand public n'en sont que plus pédagogiques : c'est aussi le moyen d'illustrer ce qu'est notre métier, ce dont les visiteurs de sites archéologiques sont toujours demandeurs.

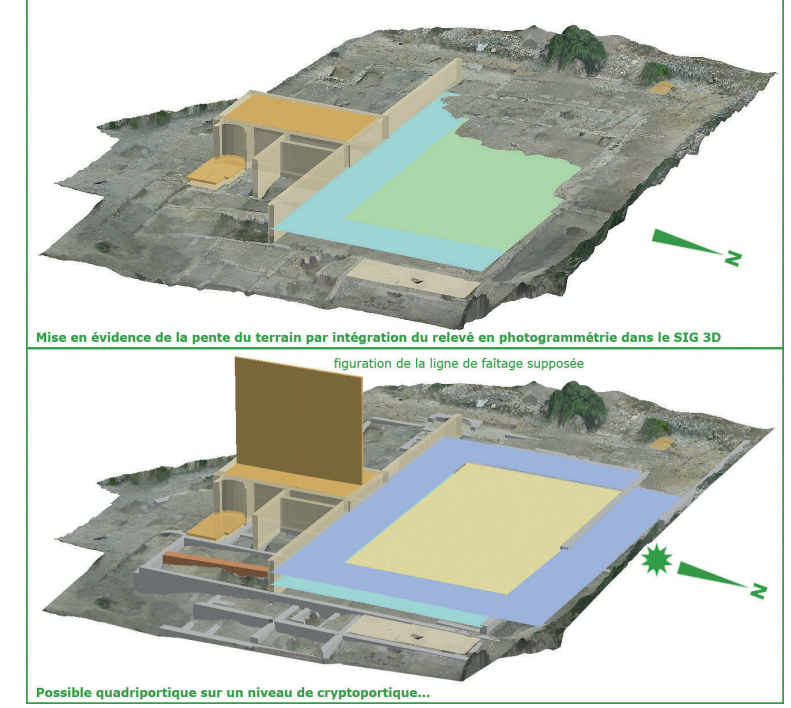

*Fig. 10. Pente du terrain, restitution d'une cour à quadriportique et choix du lieu à tester lors des prochaines fouilles (matérialisé par l'étoile, © G. Duperron, univ. Montpellier III/H. Bohbot, V. Mathieu et S. Sanz-Laliberté, CNRS).*